# **Hybrid Servo Motor Driver KL-8080L**

# **1.Introduction**

# **Descriptions**

KL-8080L is a new generation of high-performance digital closed-loop stepper servo drives, which combines the advantages of servo and stepper systems. When running , it close to a multistage servo. More advanced motor current control algorithm makes vibration and noise disappears; increasing the closed loop of position to prevent the phenomenon of motor lost step. which combines the advantages of servo and stepper systems.<br>
multistage servo. More advanced motor current control algorith<br>
disappears; increasing the closed loop of position to prevent the pl<br>
The driver's voltage range

The driver's voltage range is 70-110VAC / 50-80VAC, It is suitable for various types of two-phase hybrid stepping motor of closed loop whose current is 8.0A or less, with automatic semi-flow, self-test, over-voltage, under-voltage and over-current protection. disappears; increasing the closed loop of position to prevent the p<br>The driver's voltage range is 70-110VAC / 50-80VAC, It is<br>two-phase hybrid stepping motor of closed loop whose c<br>automatic semi-flow, self-test, over-volt The driver's voltage range is 70-110VAC / 50-80VAC, It is<br>two-phase hybrid stepping motor of closed loop whose cu<br>automatic semi-flow, self-test, over-voltage, under-voltage and over<br>**Features**<br><br>• High-performance, low pri The diverse voltage range is 70-110 vAC 7 50-60 vAC, it is suitable<br>two-phase hybrid stepping motor of closed loop whose current<br>automatic semi-flow, self-test, over-voltage, under-voltage and over-curre<br>**Features**<br>• High-Exact the main application areas<br>
The main application areas<br>
Teatures<br>
Teatures<br>
Teatures<br>
Teatures<br>
The main application<br>
The main application<br>
The main application areas

## **Features**

- 
- micro-step
- 
- 
- 
- 
- 

# **Features**<br>
• High-performance, low price<br>
• High-performance, low price<br>
• micro-step<br>
• Automatic idle-current reduction<br>
• Optical isolating signals I/O<br>
• Max response frequency up to 200Kpps<br>
• Low temperature rise, s

The driver's voltage range is 70-110VAC / 50-80VAC, It is suitable for various<br>two-phase hybrid stepping motor of closed loop whose current is 8.0A or<br>automatic semi-flow, self-test, over-voltage, under-voltage and over-cu High-performance, low price<br>
micro-step<br>
Automatic idle-current reduction<br>
Optical isolating signals I/O<br>
Max response frequency up to 200Kpps<br>
Low temperature rise, smooth motion<br>
Online adaptive PID technology<br> **e main a** <ul>\n<li>micro-step</li>\n<li>Automatic idle-current reduction</li>\n<li>Optical isolating signals I/O</li>\n<li>Max response frequency up to 200Kpps</li>\n<li>Low temperature rise, smooth motion</li>\n<li>Online adaptive PID technology</li>\n<li><b>The main application areas</b></li>\n<li>KL-8080L is a low cost, high performance servo systems, for a variety of large-scale automation equipment and instruments, it is better for user to expect with low-cost, low vibration, low noise, high-precision, high-speed equipment, more suitable lower rigidity actuator load, such as a belt type than conventional servo.</li>\n</ul> • Optical isolating signals *I/O*<br>
• Max response frequency up to 200Kpps<br>
• Low temperature rise, smooth motion<br>
• Online adaptive PID technology<br> **The main application areas**<br>
KL-8080L is a low cost, high performance se • Max response frequency up to 200Kpps<br>
• Low temperature rise, smooth motion<br>
• Online adaptive PID technology<br> **The main application areas**<br>
KL-8080L is a low cost, high performance servo systems, for a variety quotomati KL-8080L is a low cost, high performance servo systems, for a va<br>automation equipment and instruments, it is better for user to expect wi<br>low noise, high-precision, high-speed equipment, more suitable lower r<br>as a belt typ

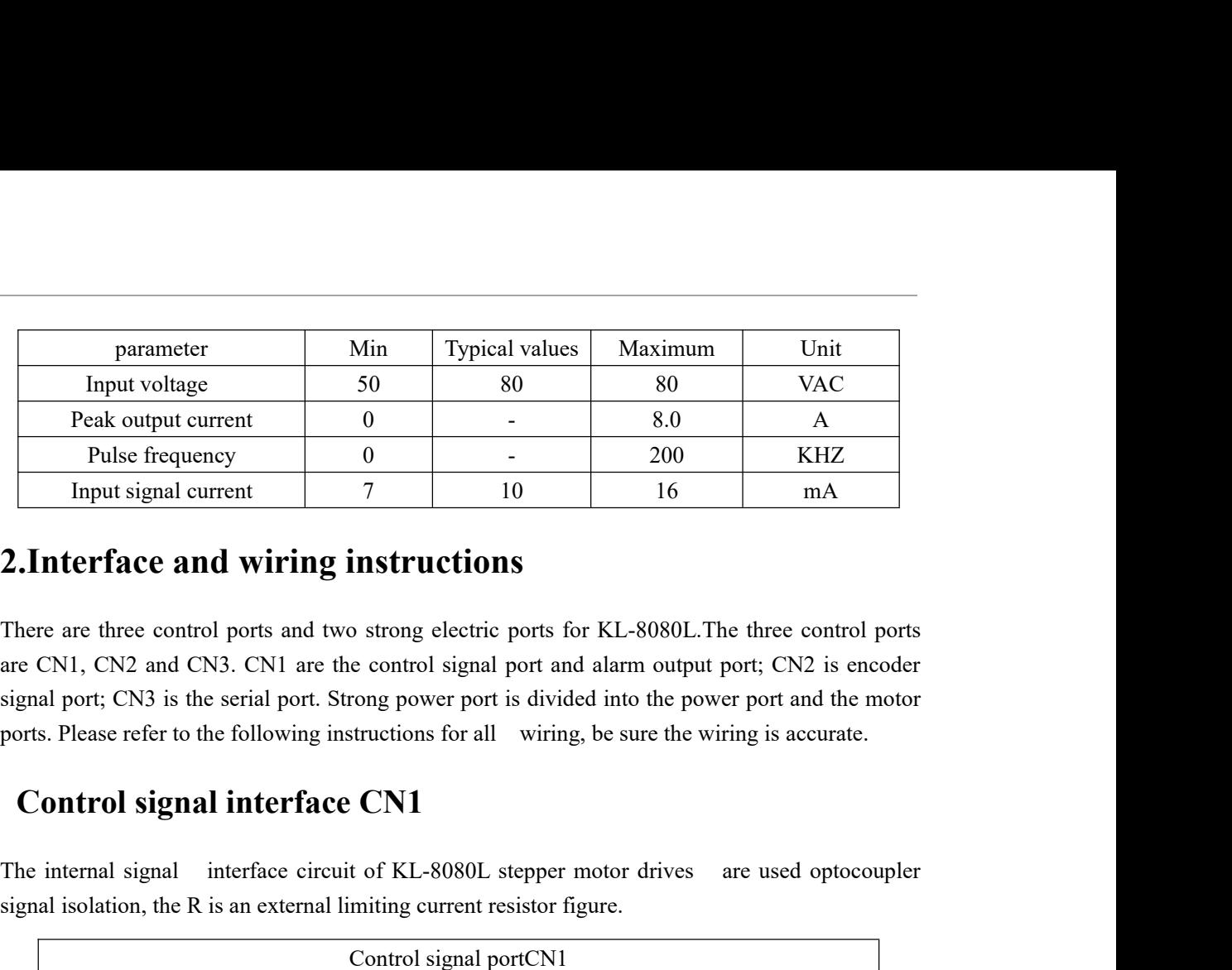

**Ports.** Pular content  $\frac{1}{20}$  and  $\frac{1}{20}$  and  $\frac{1}{200}$  and  $\frac{1}{200}$  and  $\frac{1}{200}$  and  $\frac{1}{200}$  and  $\frac{1}{200}$  and  $\frac{1}{200}$  and  $\frac{1}{200}$  and  $\frac{1}{200}$  and  $\frac{1}{200}$  and  $\frac{1}{200}$  and  $\frac{1}{20$ **2. Interface and wiring instructions**<br>There are three control ports and two strong electric ports for KL-8080L. The three control ports<br>are CN1, CN2 and CN3. CN1 are the control signal port and alarm output port; CN2 is e **EXECUTE 2018 21 SET ALL 2008 21 SET ALL 2008 21 SET ALL 2008 21.** The three control ports are CN1, CN2 and CN3. CN1 are the control signal port and alarm output port; CN2 is encoder signal port; CN2 is the serial port. S

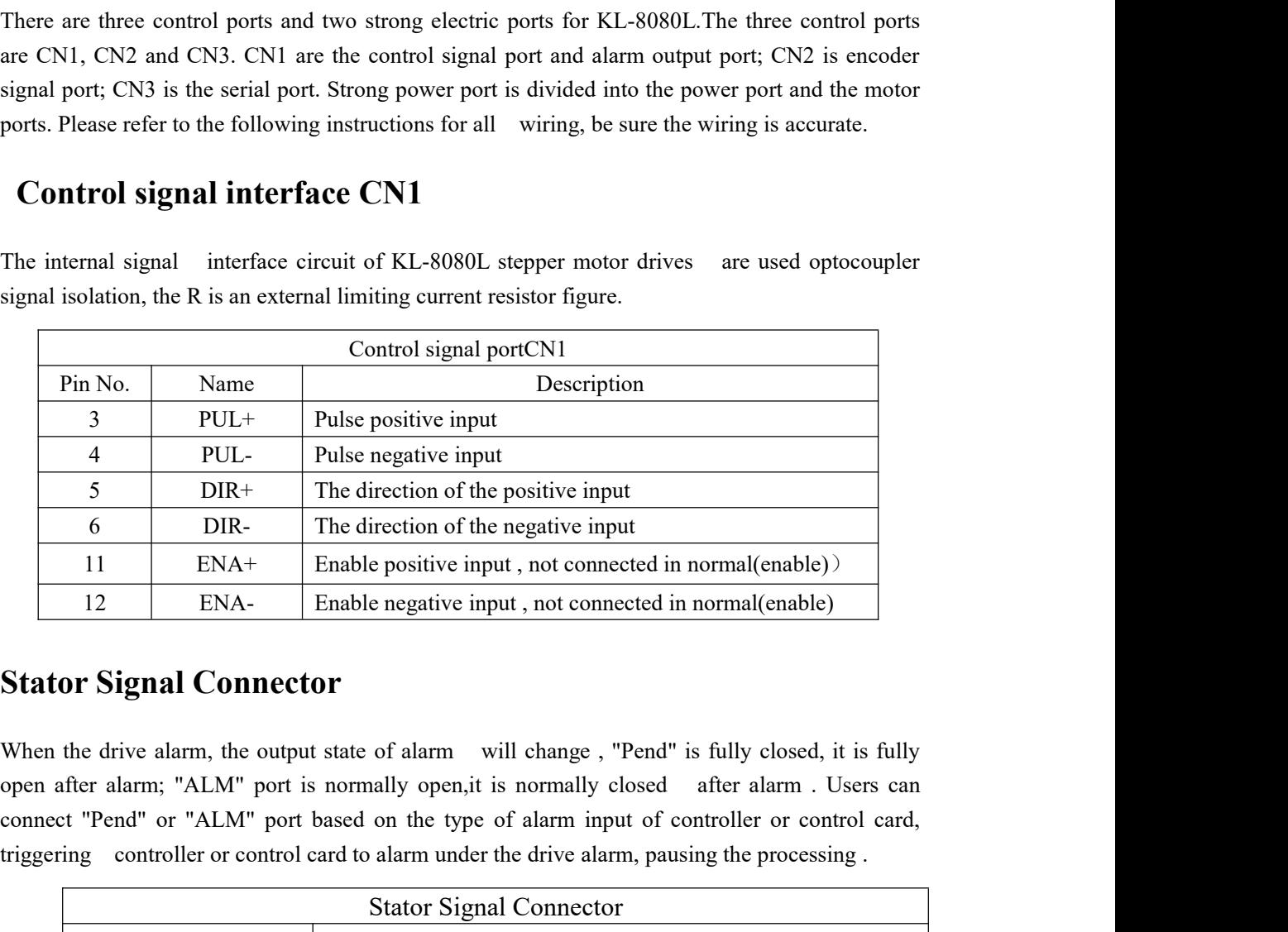

The direction of the negative input<br>
11 ENA+ Enable positive input, not connected in normal(enable)<br>
12 ENA- Enable negative input, not connected in normal(enable)<br>
12 ENA- Enable negative input, not connected in normal(en

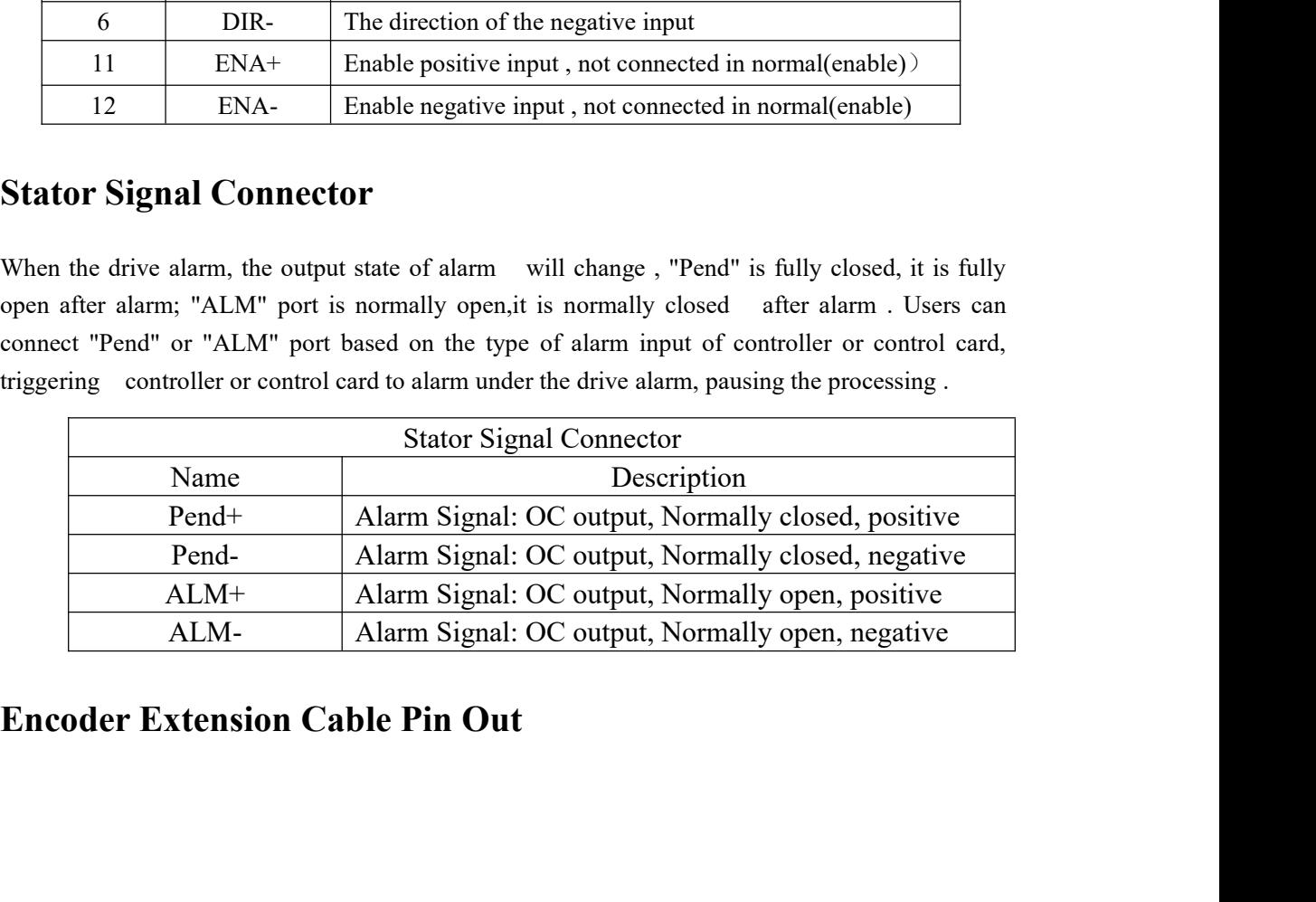

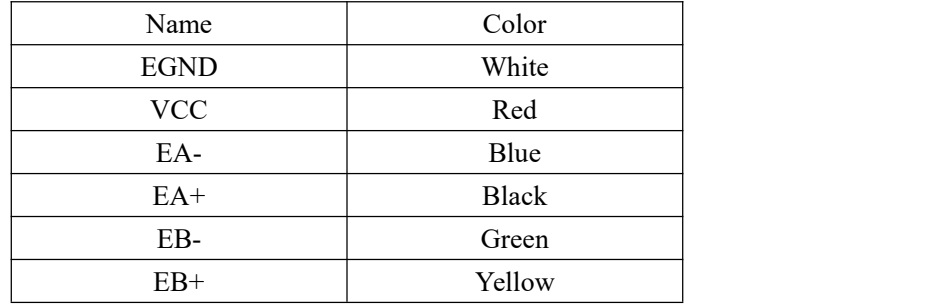

Encoder interface directly use the company's connecting the driver of adapter cable and motor. To ensure the stability of signal transmission, tighten the screws at both ends of the port.

# **Power and Motor Connector**

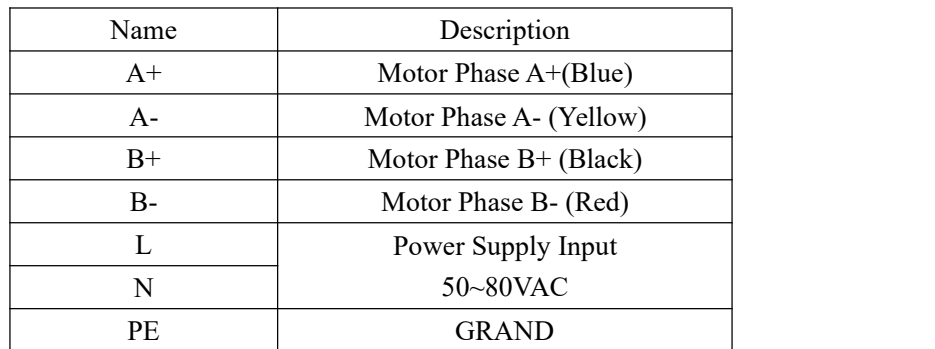

In order to ensure the normal operation of the motor , it must be correctly connected terminals in accordance with the motor color,it will cause damage or the police to the driver if color does not correspond .

# **Control Signal Connector Interface**

| <b>VCC</b> |               |
|------------|---------------|
| 5V         | Without       |
| 12V        | $680\,\Omega$ |
| 24V        | $1.8K\Omega$  |

Table 1

# **3.Parameter settings**

The parameters setting of KL-8080L driver in two ways: one is connecting the drive and the computer through the serial port, settings in the PC ; second is to manually set the parameters on the drive panel.

The factory parameters inside driver are optimal parameters, in normal , the user can only set up the driver with the motor running segmentation and orientation.Specific parameter settings and parameters function as follows.

Entering the parameter setting interface (PR-DP), pressing "SET" button to enter the selection of parameter number , choose the parameters that customers need to displayed in the main interface. Parameter number corresponding parameters are defined as follows:

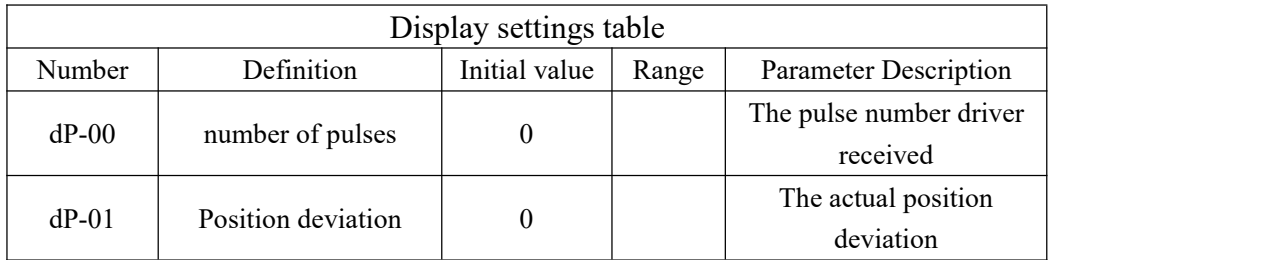

Enter the parameter setting interface (PR-SE), pressing the "SET" button to enter the parameter number selection, setting the motor running parameters. Parameter number corresponding parameters are defined as follows:

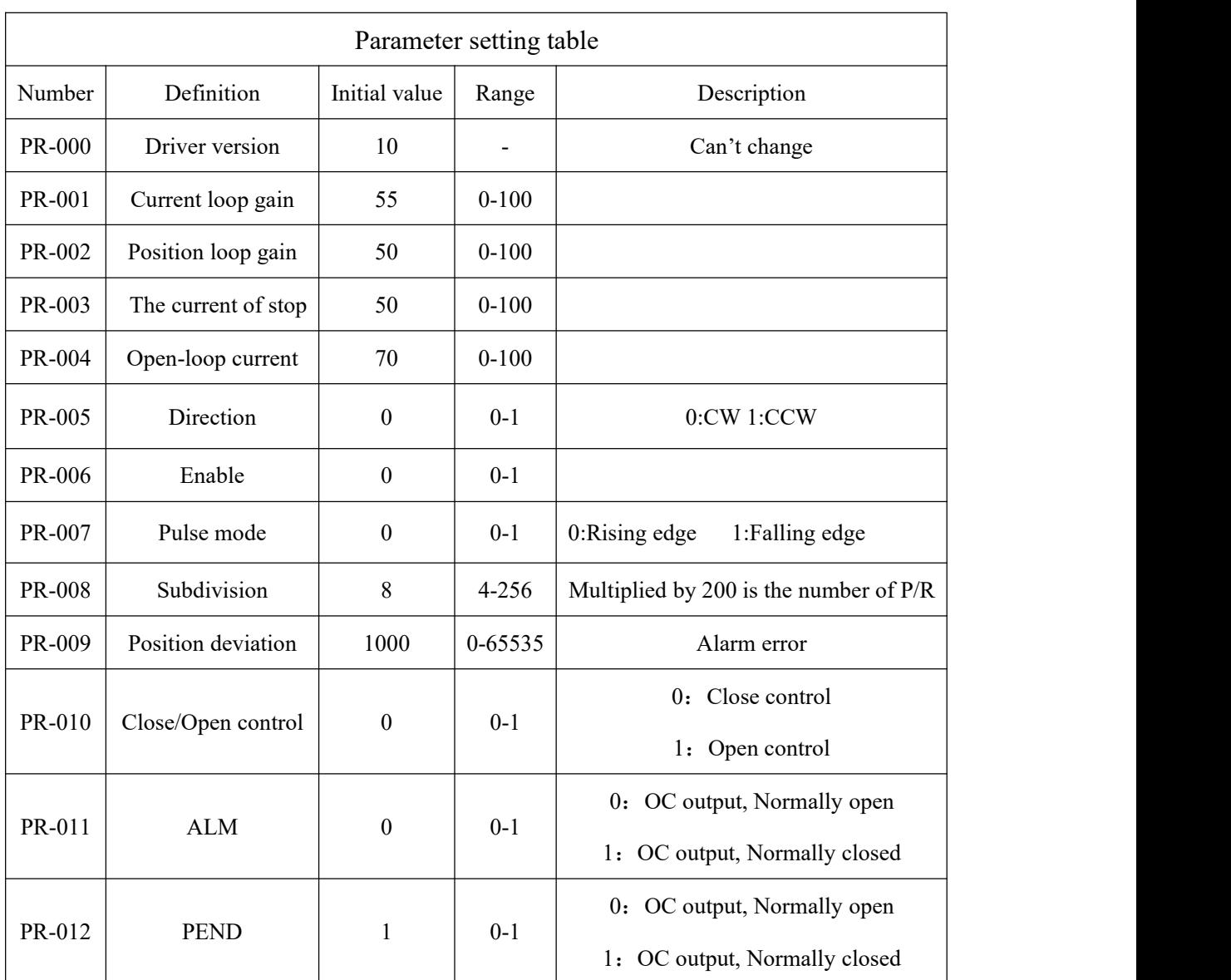

# **setup steps** of key for **KL-8080L**

 $\triangleright$  Parameter display interface shows the user to select the information you want, you can set the parameters as follows operational processes.

 Setting interface is divided into "Display Settings" interface and "Parameter Settings" screen, Displaying "PR-DP"means display Interface,and displaying "PR-SE" means parameter setting interface.

 Enter the parameters selecting or parameter setting interface , if the parameter requires to be added and subtracted, please press  $\bigcirc$  or  $\bigcirc$  for a long time, the data displayed will be quickly added and subtracted.

 After the parameters setting, for the next boot with the same parameters, be sure to press the "SET"for three seconds, until the left of the screen display E, the parameters will be saved to the EEPROM.

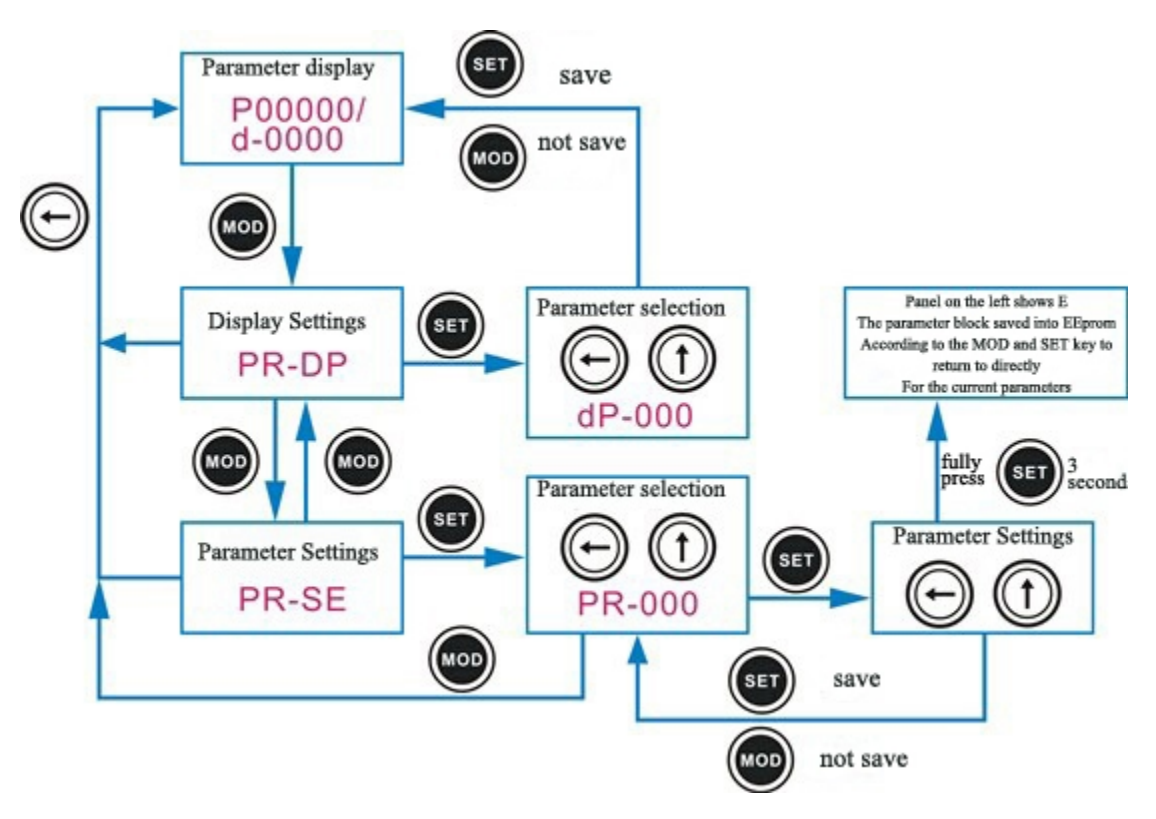

# **4.Problems and Solutions**

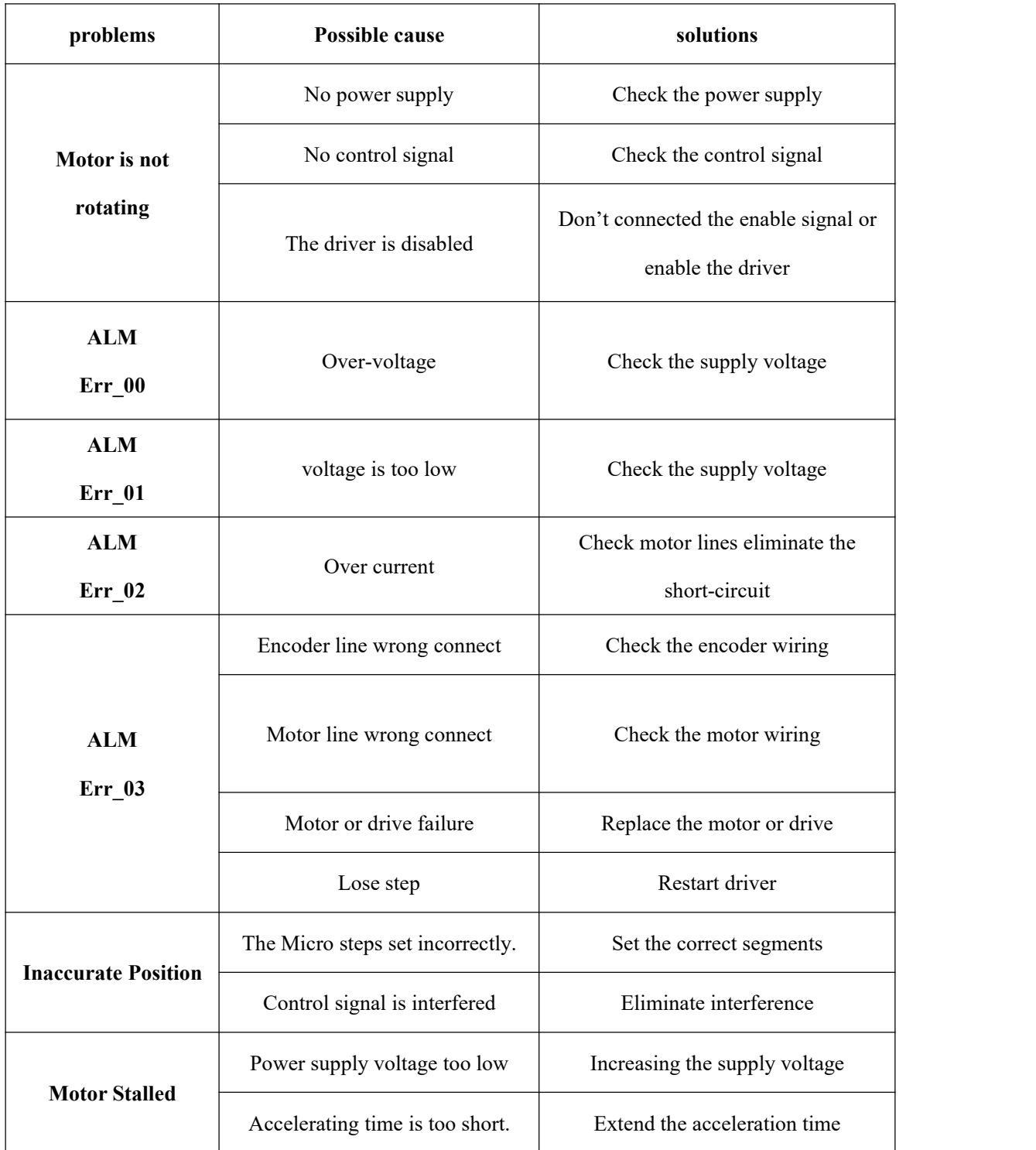

**4. Mechanical Specifications (unit: mm(inch),1 inch <sup>=</sup> 25.4mm)**

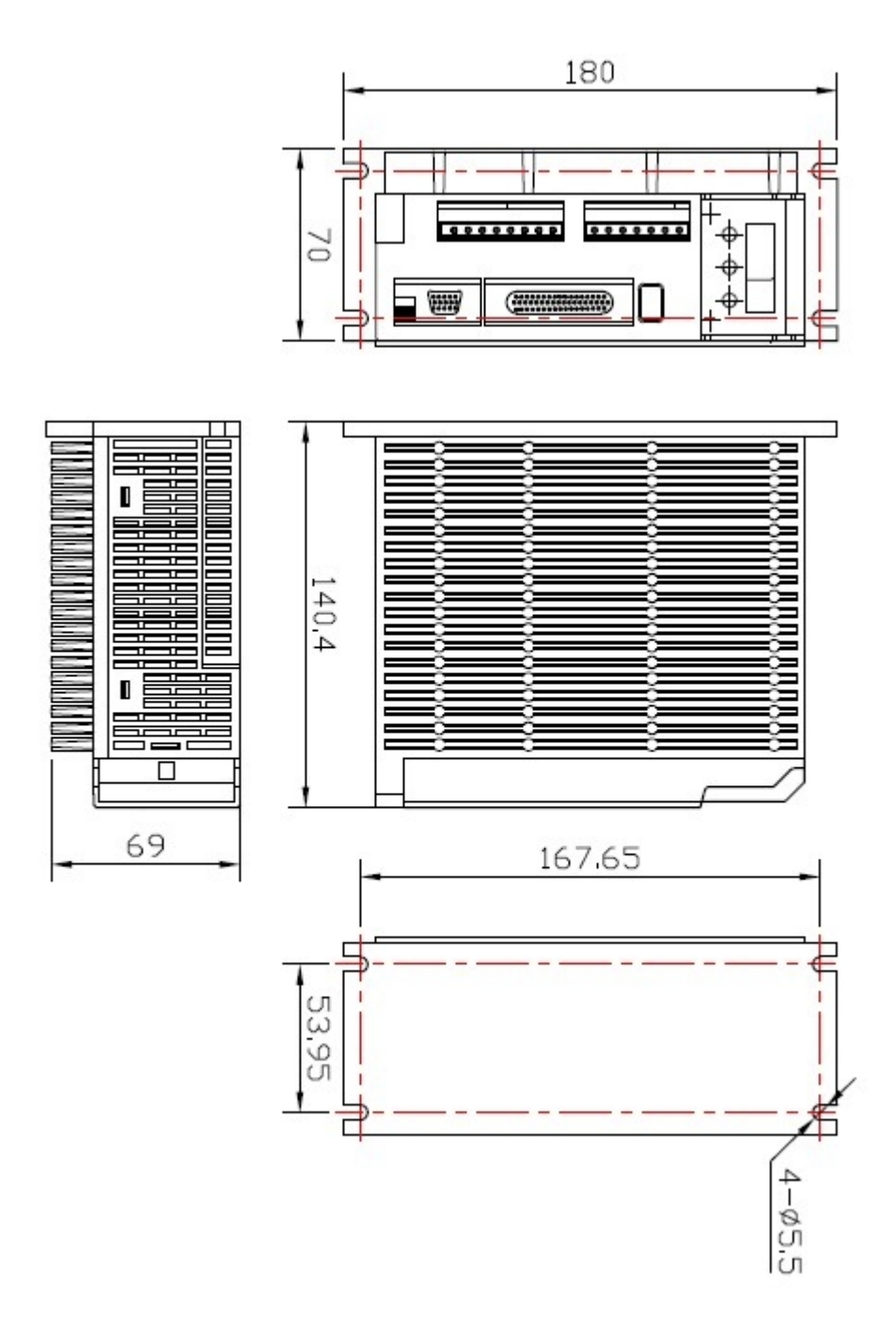